[PLAT](https://zhiliao.h3c.com/questions/catesDis/228) **[潘韬略](https://zhiliao.h3c.com/User/other/19115)** 2020-10-19 发表

## 组网及说明 不涉及

## 问题描述

某局点反馈说后台进程imcperfdm进程启动失败,部署监控代理页面报错截图如下:

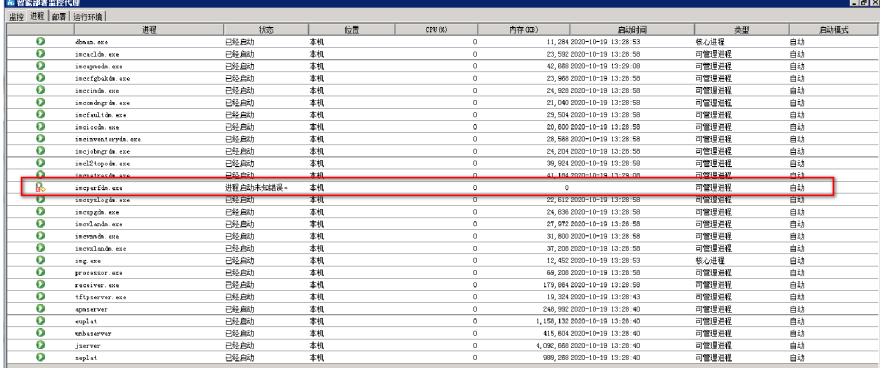

## 过程分析

对于进程启动失败问题,由于部署监控代理中提示的信息有限,对于此类问题可以通过在后台手工启 动某一进程查看错误回显以及收集相关进程日志来具体分析:

1、首先在部署监控代理中手动把该进程右键停止,然后在iMC安装目录iMC\server\bin目录下cmd命令 行里先执行下start\_env.bat,然后再执行下imcperfdm.exe进程;

注:

- (1) 执行start\_env.bat的目的是设置环境变量;
- (2) imcperfdm.exe为实际对应进程启动脚本;

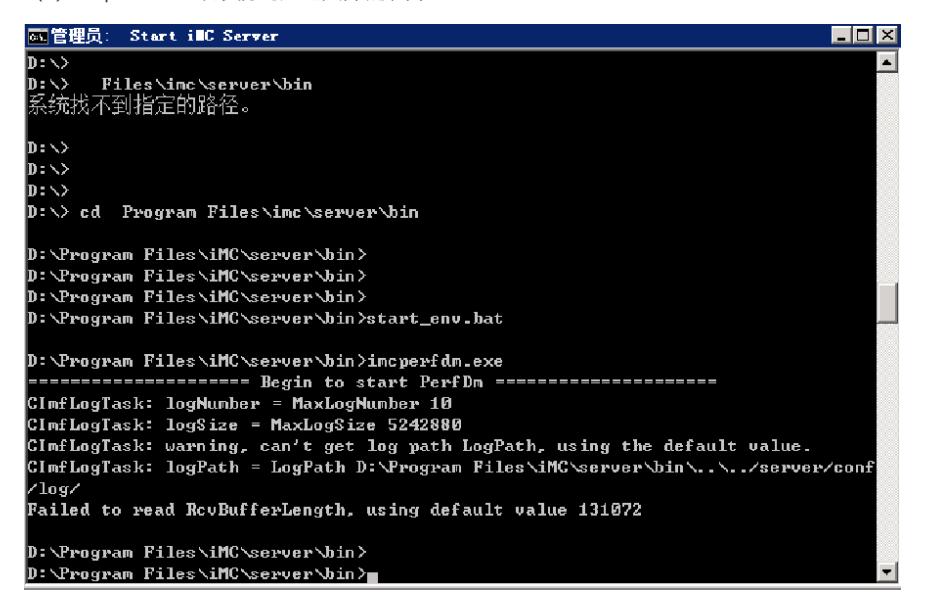

2、从现场后台回显来看报错不是特别明显,故进一步收集imcperfdm的后台日志进一步分析:

2020-10-19 15:31:29.000 [ERROR (4)] [THREAD(13892)] [CPerfSummSet::iInitialize] Fail to call iUpdateTaskMaxInstID()

2020-10-19 15:32:34.519 [INFO (0)] [THREAD(12564)] [qvdm::QvGetLogFileSize] get file size from q vdm.conf: 50

2020-10-19 15:32:34.810 [INFO (0)] [THREAD(12564)] [CQvApplication::start] call globalInit().

2020-10-19 15:32:34.810 [INFO (0)] [THREAD(12564)] [CQvApplication::globalInit] CImfAppMgr::inst ance() begin.

2020-10-19 15:32:34.811 [INFO (0)] [THREAD(12564)] [CQvApplication::globalInit] initAppMgr begin.

2020-10-19 15:32:34.856 [INFO (0)] [THREAD(12564)] [CQvApplication::globalInit] QvGetResPath b egin.

2020-10-19 15:32:34.857 [INFO (0)] [THREAD(12564)] [CQvApplication::globalInit] initResMgr begin.

2020-10-19 15:32:34.857 [INFO (0)] [THREAD(12564)] [CQvApplication::globalInit] CQvSnmpEnv::p

进一步查看发现部署监控代理【运行环境】页签点"配置"perf\_db库也无法连接

布習能部署監控代理  $x$  $-$ 监控 进程 部署 运行环境 运行环境 数据库空间使用 系统架构: snd64 里 30,000 操作系统: Nindows Server 2008 R2 20,000 操作系统新本: 6.1 製製 10,000 操作系统补丁: Service Pack 1 登录用户: Administrator 設信 服务器类型:主服务器 、<br>|<br>|元法连接到以下数据库:<br>| perf\_db 熱据库: Nicrosoft SQL Server  $\left( 2\right)$ 数据库质本: 10.50.6000 perf\_db<br>perf\_db<br>是否缩续提作? 数据库服务器:本机 数据库占用内存: 654 NB<br>数据库连接数: 68/32T8T 是α) | [ 否ω ] 最大堆/非堆内存: 8192r/1024n ■ 己使用 ■ 总大小 教据库备份与恢复 注意 立即备份与自动备份配置相同。执行立即备份前请确保至少执行过一次配置。 配置状态: 自动备份 **图置 立即备份 立即恢复 查看日志** 

3、根据日志报错信息及数据库连接情况,进一步登录数据库查看perf\_db库情况,发现现场环境中perf db库处于"紧急模式",截图见下:

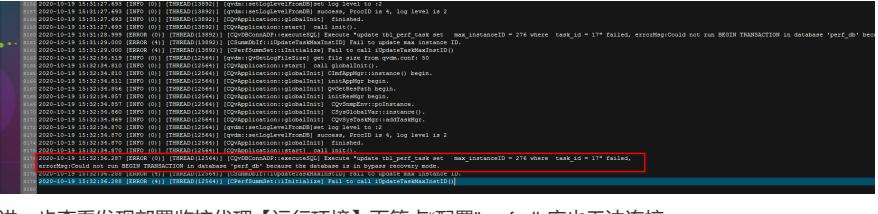

根据以上日志记录情况发现:perf\_db数据库模式不对导致

[CPerfSummSet::iInitialize] Fail to call iUpdateTaskMaxInstID()

2020-10-19 15:32:36.288 [ERROR (4)] [THREAD(12564)] [CSummDbIf::iUpdateTaskMaxInstID] Fail to update max instance ID. 2020-10-19 15:32:36.288 [ERROR (4)] [THREAD(12564)]

2020-10-19 15:32:36.287 [ERROR (0)] [THREAD(12564)] [CQvDBConnADP::executeSQL] Execute " update tbl\_perf\_task set max\_instanceID = 276 where task\_id = 17" failed, errorMsg:Could not run B EGIN TRANSACTION in database "perf\_db" because the database is in bypass recovery mode.

2020-10-19 15:32:34.870 [INFO (0)] [THREAD(12564)] [CQvApplication::start] call init().

is 4, log level is 2 2020-10-19 15:32:34.870 [INFO (0)] [THREAD(12564)] [CQvApplication::globalInit] finished.

:2 2020-10-19 15:32:34.870 [INFO (0)] [THREAD(12564)] [qvdm::setLogLevelFromDB] success, ProcID

2020-10-19 15:32:34.870 [INFO (0)] [THREAD(12564)] [qvdm::setLogLevelFromDB]set log level to

2020-10-19 15:32:34.869 [INFO (0)] [THREAD(12564)] [CQvApplication::globalInit] CQvSysTaskMgr: :addTaskMgr.

2020-10-19 15:32:34.860 [INFO (0)] [THREAD(12564)] [CQvApplication::globalInit] CSysGlobalVar::i nstance().

oInstance.

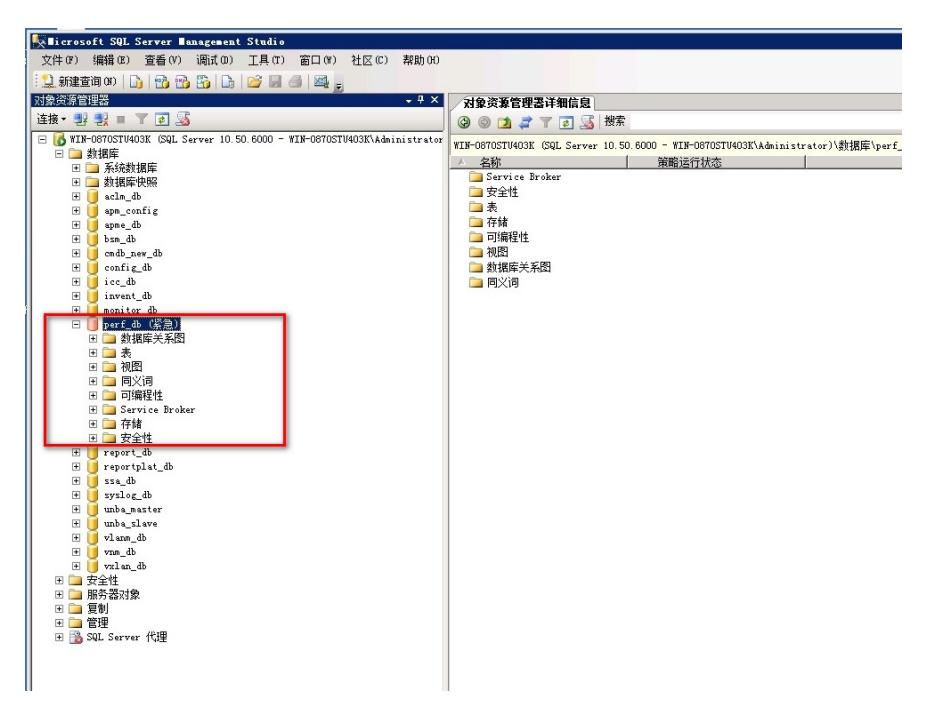

4、处于紧急模式的数据库是无法被正常使用的插入、查询数据的,故进程启动异常亦和此有关,因此 需要解决数据库紧急模式问题:

(1)使数据库变为单用户模式。

ALTER DATABASE perf\_db SET SINGLE\_USER;

注:如果发现一直处于查询状态,则是因为sql有连接,需要停止iMC然后再执行。

(2) DBCC CheckDB (perf\_db, REPAIR\_ALLOW\_DATA\_LOSS);

说明:此命令是修复数据库日志重新生成,此命令检查的分配,结构,逻辑完整性和所有数据库中的 对象错误。

注: 当您指定"REPAIR\_ALLOW\_DATA\_LOSS"作为DBCC CHECKDB命令参数, 该程序将检查和修复 报告的错误。但是,这些修复可能会导致一些数据丢失。

(3)使数据库变回为多用户模式

ALTER DATABASE unba\_slave SET MULTI\_USER;

(4)重启SQL进程,使用SQL Server Manager Studio登陆数据库查看对应的进程是否正常。

5、通过4中的修复后,数据库恢复正常,此时再重新启动iMC,发现imcperfdm进程可以正常启动。

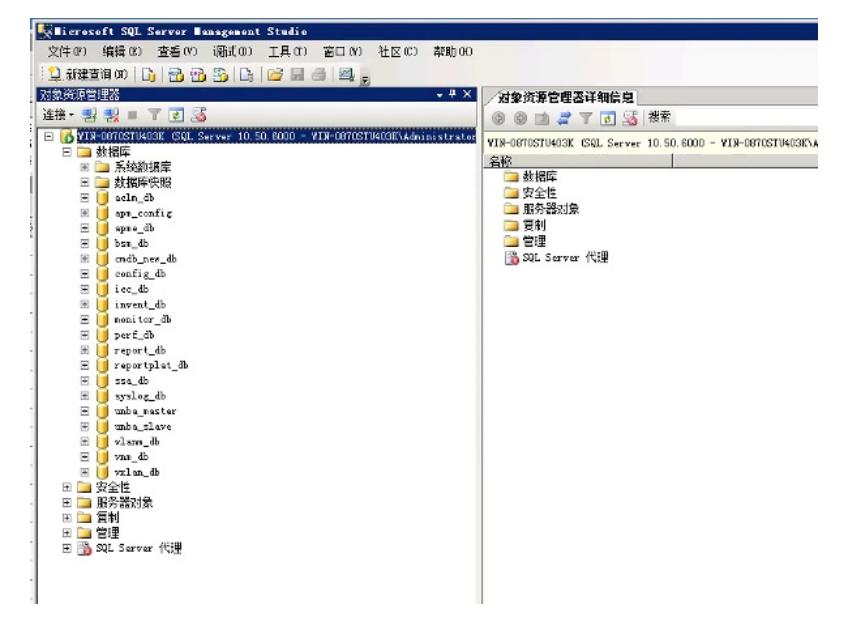

## 解决方法

详见分析过程。

对于iMC进程启动失败类问题处理:

1、查看部署监控代理报错截图;

2、在后台对应命令行中单独重启对应进程查看具体错误回显报错,用于问题分析提供思路;

3、收集启动失败过程中对应进程日志,根据日志报错具体问题具体分析。

说明: 此案例并不局限于处理该一个问题, 主要是为此类问题处理提供一个问题分析思路。